## ةشاش يف دجاوت ةطقن دادعإ يننكمي فيك ؟تاسسؤملا تانايب  $\overline{\phantom{a}}$

## المحتويات

المقدمة كيف يمكنني إعداد نقطة بالبوب لشاشة بيانات المؤسسات؟ معلومات ذات صلة

## المقدمة

يصف هذا المستند إجراء إعداد نقطة تواجد في شاشة بيانات مؤسسة. يساعد ذلك في إضافة خطوات معينة إلى البرامج النصية الموجودة بالفعل.

## س. كيف يمكنني إعداد نقطة بالبوب لشاشة بيانات المؤسسات؟

أ. فيما يلي الإجراء الخاص بإنشاء نقطة تواجد في شاشة بيانات المؤسسات:

- 1. قم بتكوين بيانات المؤسسة كما هو موضح من الصفحة 2-3 إلى الصفحة 2-8 من <u>[دليل مستخدم Cisco](//www.cisco.com/en/US/docs/voice_ip_comm/cust_contact/contact_center/crs/express_3_1/user/cad/cad450.pdf)</u> <u>Desktop Administrator </u> تضيف هذه الخطوة حقلا مخصصا إلى **قائمة الحقول** أو يحرر حقلا مخصصا حاليا.ملاحظة: تحتوي الحقول المحددة مسبقا على أرقام فهرس تتراوح من 231 إلى 255 وقد لا يتم تحريرها. قد تستخدم الحقول المخصصة أرقام الفهرس 230-0 وقد يتم تحريرها.
	- 2. قم بتشغيل Cisco Response Applications Script Editor لتعديل النص البرمجي الذي ينثر بيانات

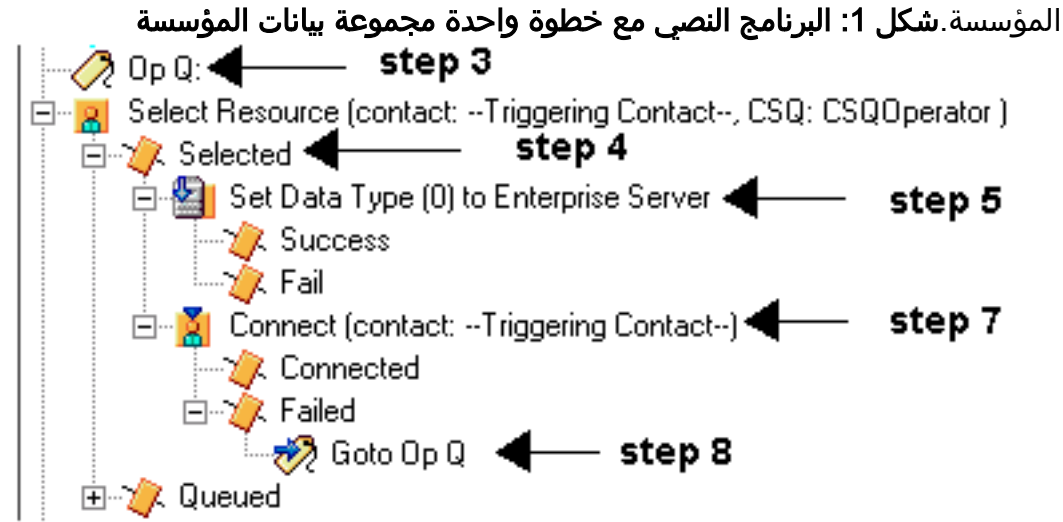

3. قم بإضافة تسمية باسم "op q" قبل **تحديد مورد**، كما هو موضح في <u>الشكل 1 والشكل 2</u>.**شكل 2: إضافة** 

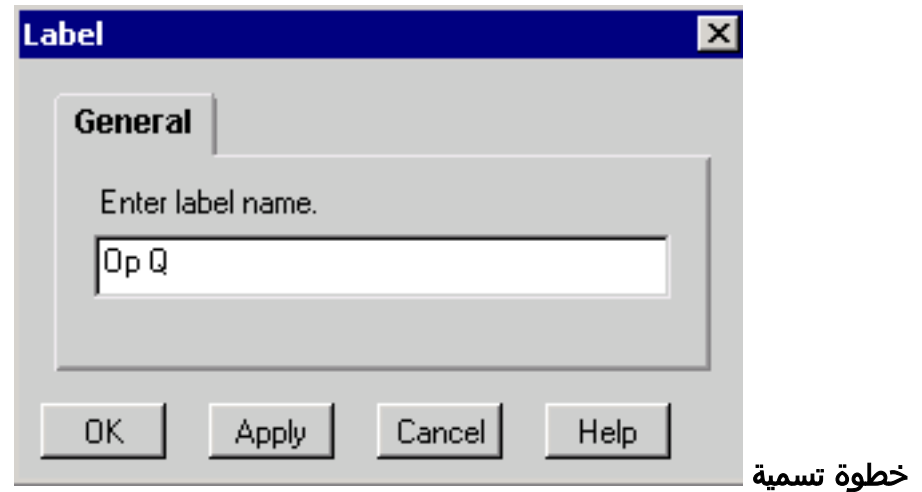

4. تغيير خطوة تحديد مورد بحيث لا تتصل مباشرة . يظهر فرع المخرجات المحدد بعد أن تقوم بتحديد زر **لا يوجد** إختيار، راجع <u>شكل 1 وشكل 3</u>.ا**لشكل 3: تحديد خطوة المورد** 

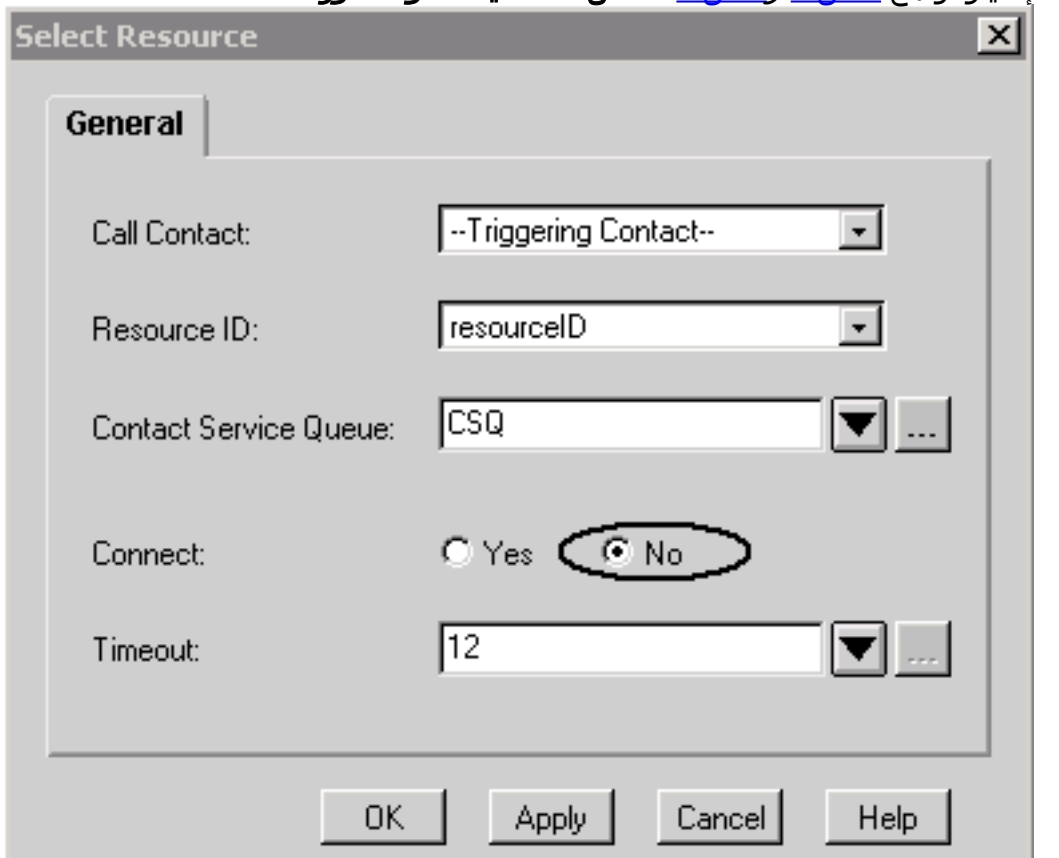

5. أضفت **المجموعة بيانات مؤسسة** خطوة مع الحقل فهرسة والسلسلة متغير أن يكون ثبتت في خطوة 1، يظهر في <u>شكل 1 والشكل 4</u>.ال<mark>شكل 4: تعيين خطوة بيانات خادم المؤسسة</mark>

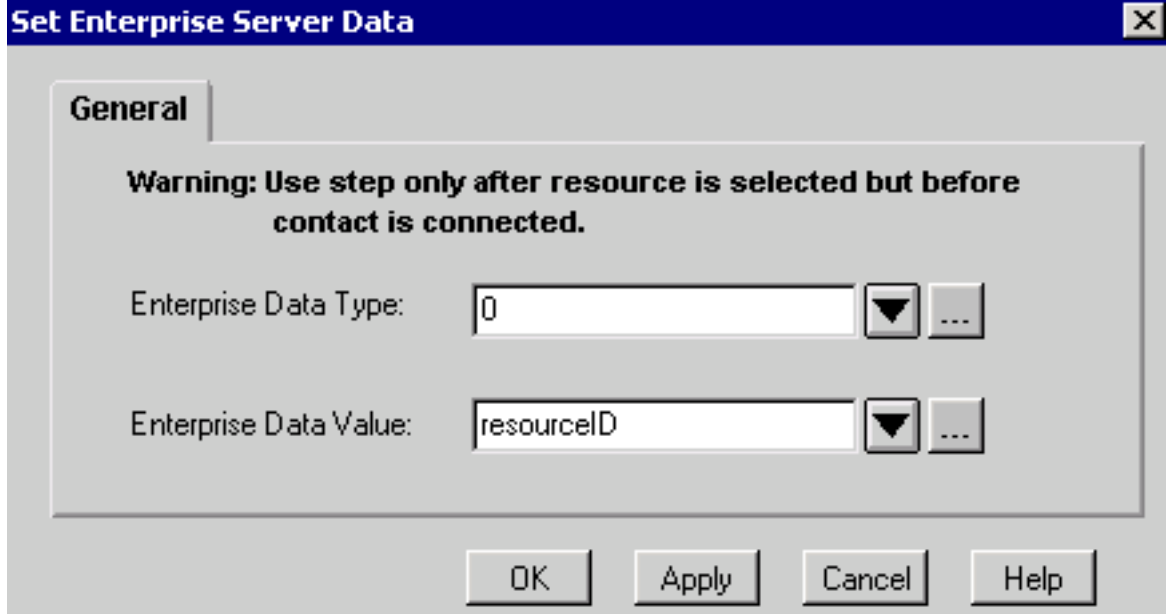

- .6 لإضافة خطوات تعيين إضافية لبيانات المؤسسة، كرر الخطوة 5 حسب الحاجة.
- 7. إضافة خطوة **الاتصال** باستخدام **متغير ResourceID**، كما هو موضح في <u>الشكل 1</u> و<u>الشكل 5</u> **الشكل 5:**

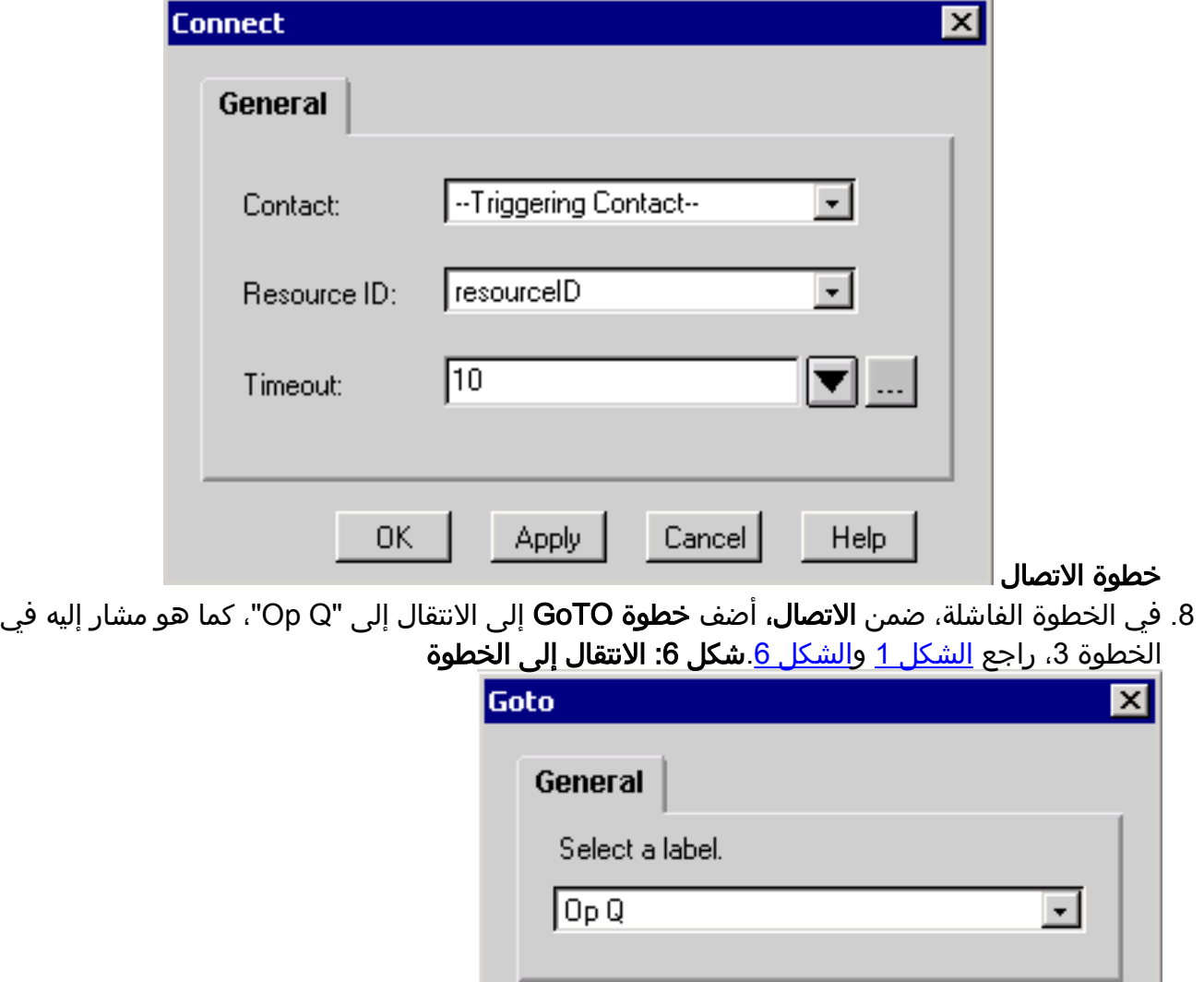

Apply

 $-$  OK

Cancel

معلومات ذات صلة

Help

- [دليل المستخدم لمسؤول سطح المكتب من Cisco](//www.cisco.com/en/US/docs/voice_ip_comm/cust_contact/contact_center/crs/express_3_1/user/cad/cad450.pdf?referring_site=bodynav)
	- [الدعم الفني Systems Cisco](//www.cisco.com/en/US/customer/support/index.html?referring_site=bodynav)

ةمجرتلا هذه لوح

ةيل المادة الله من الناساب دنت ساب دنت مادينين تان تون تان ال ملابات أولان أعيمته من معت $\cup$  معدد عامل من من ميدين في عمرية أن على ميدين في ال امك ققيقا الأفال المعان المعالم في الأقال في الأفاق التي توكير المعامل المعامل Cisco يلخت .فرتحم مجرتم اهمدقي يتلا ةيفارتحالا ةمجرتلا عم لاحلا وه ىل| اًمئاد عوجرلاب يصوُتو تامجرتلl مذه ققد نع امتيلوئسم Systems ارامستناء انالانهاني إنهاني للسابلة طربة متوقيا.